# Quiz - Aplikacja internetowa

Opis: Realizacja aplikacji internetowej Quiz w oparciu o Python i framework Flask (wersja 0.10.1).

Autorzy: Tomasz Nowacki, Robert Bednarz

Czas realizacji: 90 min

Poziom trudności: Poziom 1

# Spis treści

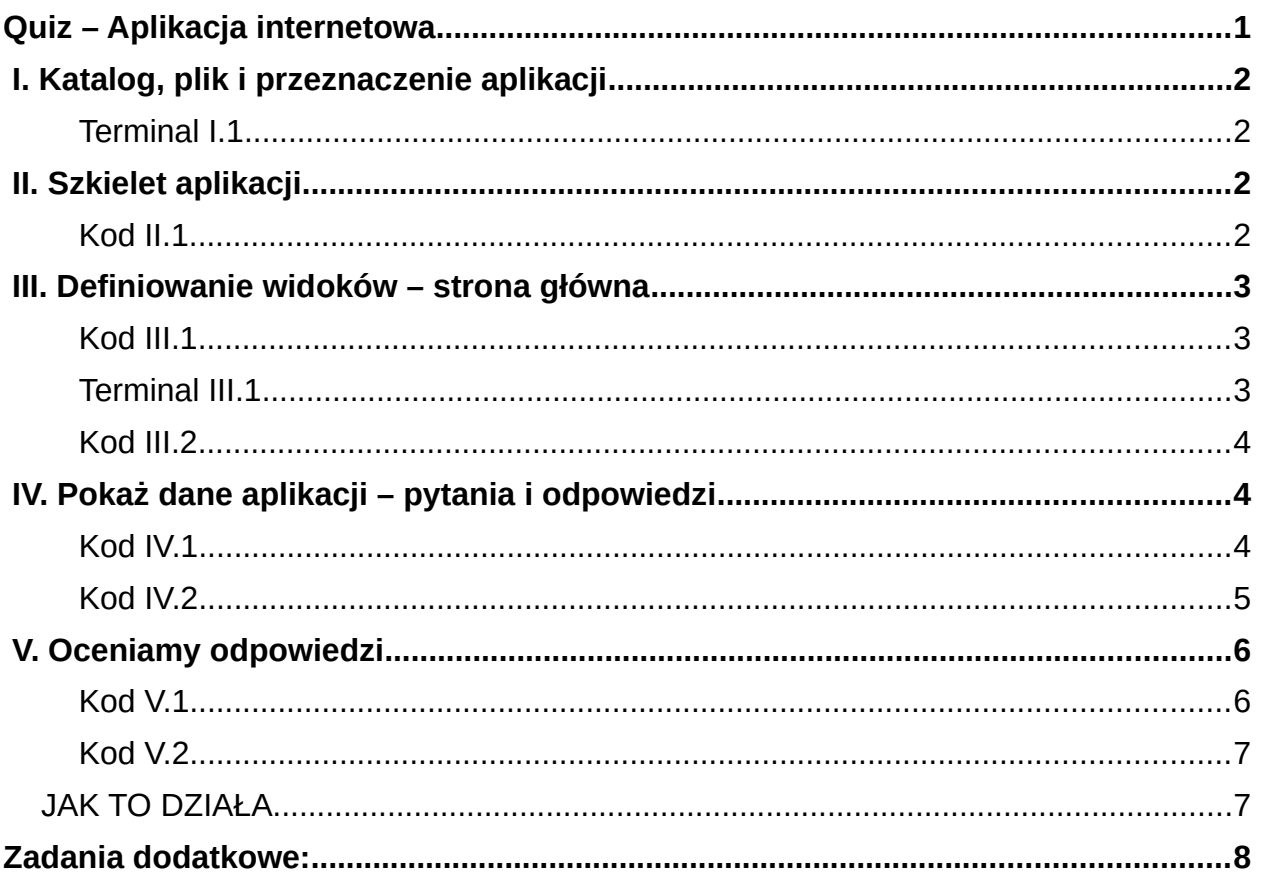

## **I. Katalog, plik i przeznaczenie aplikacji**

Zaczynamy od utworzenia katalogu projektu **Quiz**, w którym zamieścimy wszystkie pliki niezbędne do realizacji tej implementacji. W katalogu użytkownika tworzymy nowy katalog **quiz**, a w nim plik **quiz.py**:

*Terminal I.1*

**~ \$** mkdir quiz; cd quiz; touch quiz.py

Aplikacja na przykładzie quizu – użytkownik zaznacza w formularzu poprawne odpowiedzi na pytania i otrzymuje ocenę – ma pokazać podstawy pracy z pythonowym frameworkiem Flask.

## **II. Szkielet aplikacji**

Utworzenie minimalnej aplikacji Flask pozwoli na uruchomienie serwera deweloperskiego, umożliwiającego wygodne rozwijanie kodu. W pliku **quiz.py** wpisujemy:

*Kod II.1*

```
# -*- coding: utf-8 -*-
# quiz/quiz.py
from flask import Flask
app = Flask(\_name))if __name__ == '__main__': app.run(debug=True)
```
Serwer uruchamiamy komendą: **python quiz.py**

Running on http://127.0.0.1:5000/ Restarting with reloader

Domyślnie serwer uruchamia się pod adresem **127.0.0.1:5000**. Po wpisaniu adresu do przeglądarki internetowej otrzymamy stronę z błędem HTTP 404, co wynika z faktu, że nasza aplikacja nie ma jeszcze zdefiniowanego żadnego zachowania (widoku) dla tego adresu. W uproszczeniu możemy **widok** utożsamiać z pojedynczą stroną w ramach aplikacji internetowej.

# **Not Found**

The requested URL was not found on the server. If you entered the URL manually please check your spelling and try again.

### **III. Definiowanie widoków – strona główna**

**Widoki** to funkcje Pythona powiązane z określonymi **adresami URL** za pomocą tzw. dekoratorów. Widoki pozwalają nam obsługiwać żądania GET i POST, a także, przy wykorzystaniu **szablonów**, generować i zwracać żądane przez klienta strony WWW. W szablonach oprócz znaczników HTML możemy umieszczać różne dane. Flask renderuje (łączy) kod HTML z danymi i odsyła do przeglądarki.

W pliku **quiz.py** umieścimy funkcję **index()**, widok naszej strony głównej:

*Kod III.1*

 $#$   $-*$  coding:  $utf-8$   $-*$ # quiz/quiz.py from flask import Flask *from flask import render\_template*  $app = Flask(\_name))$ # dekorator laczacy adres glowny z widokiem index *@app.route('/') def index():* # gdybyśmy chcieli wyświetlić prosty tekst, użyjemy funkcji poniżej #return 'Hello, SWOI' # zwracamy wyrenderowany szablon index.html:  *return render\_template('index.html')*  $if$   $name$  ==  $'$   $main$   $':$ 

app.run(debug=True)

Zauważmy, że widok **index()** za pomocą dekoratora **@app.route('/')** związaliśmy z adresem głównym (**/**). Dalej w katalogu **quiz** tworzymy podkatalog **templates**, a w nim szablon **index.html**, w terminalu wydajemy polecenia:

*Terminal III.1*

```
~/quiz $ mkdir templates; cd templates; touch index.html
```
Do pliku **index.html** wstawiamy przykładowy kod HTML:

```
<!-- quiz/templates/index.html -->
<html>
     <head>
         <title>Quiz SWOi</title>
     </head>
     <body>
         <h1>Quiz SWOI</h1>
     </body>
</html>
```
Po odwiedzeniu **adresu 127.0.0.1:5000**, otrzymamy stronę HTML.

# **Quiz SWOI**

## **IV. Pokaż dane aplikacji – pytania i odpowiedzi**

Dane naszej aplikacji, a więc pytania i odpowiedzi, umieścimy w **liście QUESTIONS** w postaci **słowników** zawierających: treść pytania, listę możliwych odpowiedzi oraz poprawną odpowiedź. W pliku **quiz.py** wstawiamy więc listę pytań, aktualizujemy widok **index()**, w którym przekazujemy do szablonu listę pytań w zmiennej **questions:**

*Kod IV.1*

```
# -*- coding: utf-8 -*-
# quiz/quiz.py
from flask import Flask
from flask import render_template
app = Flask( name )# konfiguracja aplikacji, sekret potrzebny do obsługi sesji HTTP wymaganej przez funkcję flash
app.config.update(dict(
     SECRET_KEY='bardzosekretnawartosc',
))
# lista pytan
QUESTIONS = [
     {
          'question': u'Stolica Hiszpani, to:',# pytanie
          'answers': [u'Madryt', u'Warszawa', u'Barcelona'], # mozliwe 
odpowiedzi
          'correct_answer': u'Madryt', # poprawna odpowiedz
     },
     {
          'question': u'Objętość sześcianu o boku 6 cm, wynosi:', # pytanie
```

```
 'answers': [u'36', u'216', u'18'], # mozliwe odpowiedzi
 'correct_answer': u'216', # poprawna odpowiedz
     },
 {
          'question': u'Symbol pierwiastka Helu, to:', # pytanie
          'answers': [u'Fe', u'H', u'He'], # mozlowe odpowiedzi
          'correct_answer': u'He', # poprawna odpowiedz
     }
]
@app.route('/')
def index():
     # do templatki index.html przekazujemy liste pytan jako zmienna questions
     return render_template('index.html', questions=QUESTIONS)
if __name__ == ' __main__':
```
app.run(debug=True)

Dodatkowo dodaliśmy konfigurację aplikacji, ustalając sekretny klucz, który przyda nam się w późniejszej części. Aktualizujemy szablon **index.html**, aby wyświetlić listę pytań w postaci formularza HTML.

- 5 -

```
Kod IV.2
```

```
<!-- quiz/templates/index.html -->
<html>
      <head>
          <title>Quiz SWOI</title>
      </head>
      <body>
           <h1>Quiz SWOI</h1>
           <!-- formularz z quizem -->
           <form method="POST">
                <!-- iterujemy po liscie pytan -->
                {% for entry in questions %}
                      <p>
                           <!-- dla kazdego pytania wypisujemy pytanie (pole question) -->
                           {{ entry.question }}
                          \text{br} <!-- zapamietujemy numer pytania liczac od zera -->
                           {% set question_number = loop.index0 %}
                           <!-- iterujemy po mozliwych odpowiedziach dla danego pytania -->
                           {% for answer in entry.answers %}
                                <label>
                                     <!-- odpowiedzi zamieniamy na radio buttony -->
                                     <input type="radio" value="{{ answer }}" 
name="{{ question_number }}">
                                     {{ answer }}
                                </label>
                               \text{br} {% endfor %}
                    \langle/p>
                {% endfor %}
```

```
 <!-- button wysylajacy wypelniony formularz -->
                <button type="submit">Sprawdź odpowiedzi</button>
           </form>
     </body>
</html>
```
Wewnątrz szablonu przeglądamy pytania zawarte w zmiennej **questions** za pomocą instrukcji **{% for entry in questions %}**, tworzymy formularz HTML składający się z treści pytania **{{ entry.question }}** i listy odpowiedzi (kolejna pętla **{% for answer in entry.answers %}**) w postaci grupy opcji nazywanych dla odróżnienia kolejnymi indeksami pytań liczonymi od 0 (**{% set question\_number = loop.index0 %}**).

W efekcie powinniśmy otrzymać następującą stronę internetową:

# **Quiz SWOI**

Stolica Hiszpani, to: **Madryt Warszawa** C Barcelona Objętość sześcianu o boku 6 cm, wynosi:  $\circ$  36  $\degree$  216  $@18$ Symbol pierwiastka Helu, to:  $\circ$  Fe  $\circ$  H  $O$  He Sprawdź odpowiedzi

# **V. Oceniamy odpowiedzi**

Mechanizm sprawdzana liczby poprawnych odpowiedzi umieścimy w pliku **quiz.py**, modyfikując widok **index()**:

*Kod V.1*

```
# uzupelniamy importy
from flask import request
from flask import redirect, url_for
from flask import flash
```

```
# rozszerzamy widok
@app.route('/', methods=['GET', 'POST'])
def index():
     # jezeli zadanie jest typu POST, to znaczy, ze ktos przeslal odpowiedzi do sprawdzenia
      if request.method == 'POST':
         score = 0 # liczba poprawnych odpowiedzi
          answers = reguest.form # zapamietuiemy slowingityz odpowiedziami # sprawdzamy odpowiedzi:
           for question_number, user_answer in answers.items():
                # pobieramy z listy informacje o poprawnej odpowiedzi
               correct_answer = QUESTIONS[int(question_number)]
['correct_answer']
               if user_answer == correct_answer: # porownujemy odpowiedzi
                   score += 1 # zwiekszamy wynik
          # przygotowujemy informacje o wyniku
           flash(u'Liczba poprawnych odpowiedzi, to: {0}'.format(score))
          # po POST przekierowujemy na strone glowna
           return redirect(url_for('index'))
     # jezeli zadanie jest typu GET, renderujemy index.html
      return render_template('index.html', questions=QUESTIONS)
```
- 7 -

W szablonie **index.html** po znaczniku <h1> wstawiamy instrukcje wyświetlające wynik:

```
Kod V.2
```

```
 <!-- umieszczamy informacje ustawiona za pomoca funkcji flash -->
 <p>
      {% for message in get_flashed_messages() %}
           <strong class="success">{{ message }}</strong>
      {% endfor %}
\langle/p>
```
# *JAK TO DZIAŁA*

Uzupełniliśmy dekorator **app.route**, aby obsługiwał zarówno żądania GET (wejście na stronę główną po wpisaniu adresu => pokazujemy pytania), jak i POST $^{\rm 1}$  $^{\rm 1}$  $^{\rm 1}$  (przesłanie odpowiedzi z formularza pytań => oceniamy odpowiedzi). W widoku **index()** dodaliśmy instrukcję warunkową **if request.method == 'POST':**, która wykrywa żądania POST i wykonuje blok kodu zliczający poprawne odpowiedzi. Zliczanie wykonywane jest w pętli **for**, w której nadesłane odpowiedzi (**user\_answer**) porównywane są z odpowiedziami poprawnymi (**correct\_answer**). Kolejne pytania identyfikowane są przez zmienną **question\_number** wykorzystaną wcześniej do oznaczania grup opcji w formularzu. Informacje o wyniku przekazujemy za pomocą funkcji flash, która korzysta z sesji HTTP (właśnie dlatego musieliśmy ustalić SECRET\_KEY dla naszej aplikacji).

<span id="page-6-0"></span><sup>1</sup> Flask domyślnie obsługuje tylko żądania GET.

### **Zadania dodatkowe:**

- 1. Zmodyfikuj aplikację, aby w przypadku braku jakiejkolwiek poprawnej odpowiedzi wyświetlała zachętę: "Spróbuj jeszcze raz!"
- 2. Po zapoznaniu się z materiałem "Lista ToDo Aplikacja internetowa" zmień aplikację tak, aby dane przechowywane były w bazie SQLite.

### **Film instruktażowy:** <http://youtu.be/1WAeyriYymQ>

### **Słownik pojęć**:

- Aplikacja program komputerowy.
- Framework zestaw komponentów i bibliotek wykorzystywany do budowy aplikacji.
- GET typ żądania HTTP, służący do pobierania zasobów z serwera WWW.
- HTML język znaczników wykorzystywany do formatowania dokumentów, zwłaszcza stron WWW.
- HTTP protokół przesyłania dokumentów WWW.
- POST typ żądania HTTP, służący do umieszczania zasobów na serwerze WWW.
- Serwer deweloperski serwer używany w czasie prac nad oprogramowaniem.
- Serwer WWW serwer obsługujący protokół HTTP.
- Templatka szablon strony WWW wykorzystywany przez Flask do renderowania widoków.
- URL ustandaryzowany format adresowania zasobów w internecie (przykład: adres strony WWW).
- Widok fragment danych, który jest reprezentowany użytkownikowi.

#### **Materiały pomocnicze:**

- 1. Strona projektu Flask: http://flask.pocoo.org/
- 2. Co to jest framework: http://pl.wikipedia.org/wiki/Framework
- 3. O HTTP i żądaniach GET i POST: http://pl.wikipedia.org/wiki/Http